# **SIMULADOR BÁSICO DE ELECTRÓNICA ANALÓGICA**

*Ángel Salaverría1,4 , Jacinto G. Dacosta2,4, Luis F. Ferreira<sup>4</sup> y Enrique Mandado3,4*

*Universidad del País Vasco UPV/EHU. Dpto. de Electrónica y Telecomunicaciones Universidad de Vigo. Dpto. de Informática Universidad de Vigo. Dpto. de Tecnología Electrónica Universidad de Vigo. Instituto de Electrónica Aplicada Pedro Barrié de la Maza*

#### **RESUMEN**

Este trabajo presenta un simulador electrónico básico basado en modelos ideales de los componentes que es más adecuado para aprender los principios del funcionamiento de los circuitos analógicos que los simuladores disponibles comercialmente. El simulador contiene enlaces con los conceptos teóricos así como con un laboratorio virtual que permite al usuario comprobar su nivel de conocimientos.

#### **1. INTRODUCCIÓN**

La Electrónica Aplicada se ha convertido, debido al progreso de la Microelectrónica, en una tecnología en la que existen múltiples conceptos interrelacionados. Esto hace que su aprendizaje resulte cada vez más difícil, y que exija el desarrollo de nuevos métodos educativos que utilicen las tecnologías basadas en la utilización del computador, entre las que se encuentran los programas de simulación.

Hoy la simulación de circuitos constituye un paso obligado en cualquier metodología de diseño debido a las innumerables ventajas que comporta su utilización. Los simuladores han evolucionado muy rápidamente, junto a los modelos de componentes de todo tipo, lo que, unido a la evolución de los ordenadores sobre los que se ejecutan, han hecho de la simulación una herramienta muy eficaz y por lo tanto imprescindible para el diseño de circuitos y sistemas digitales. Entre los simuladores comerciales destacan, por su amplia difusión: MicroSim [1], Electronics Workbench [2] y Micro-Cap [3]. Varios libros de electrónica incluyen versiones de evaluación limitadas, así como ejemplos de los circuitos que en ellos se estudian [4] [5] [6] [7] [8].

Pero los simuladores comerciales no son herramientas adecuadas para llevar a cabo las primeras fases del aprendizaje porque:

- Utilizan en general modelos reales de los componentes lo cual complica su manejo.
- Su interfaz gráfica de usuario es complicada.
- Permiten al usuario colocar en el circuito componentes de valores no normalizados.
- Están orientados al diseño de circuitos y no a su análisis.
- No permiten enlazar los conceptos teóricos con el laboratorio real.
- No disponen de capacidad hipermedia.
- Ocupan un gran espacio en el disco duro del usuario.
- No permiten al usuario comprobar el nivel de los conocimientos que ha adquirido.

# **2. SIMULADOR BÁSICO DE ELECTRÓNICA ANALÓGICA**

## **2.1 Introducción**

La experiencia de los autores en la enseñanza de la Electrónica les ha llevado a la conclusión de que para mejorar el proceso de aprendizaje del funcionamiento de los circuitos analógicos básicos se debe disponer de un simulador que:

- Utilice modelos ideales de los componentes.
- Utilice valores normalizados de los componentes y muestre su código de colores.
- Esté totalmente orientado al análisis y no al diseño.
- Se complemente con un documento hipermedia que explique los conceptos teóricos.
- Ocupe el menor espacio posible en el disco del ordenador.
- Permita evaluar los conocimientos adquiridos.
- Posea una interfaz gráfica sencilla y lo más parecida al trabajo en el laboratorio.

Los simuladores mencionados en el apartado 1 carecen de estas características. Todo ello motivó el desarrollo del Simulador Electrónico Básico que se describe a continuación.

# **2.2 Componentes del Simulador Básico de Electrónica Analógica**

# *2.2.1 Interfaz gráfica de usuario*

La interfaz gráfica de usuario (Figura 1) muestra el circuito bajo análisis así como los enlaces con el resto de componentes.

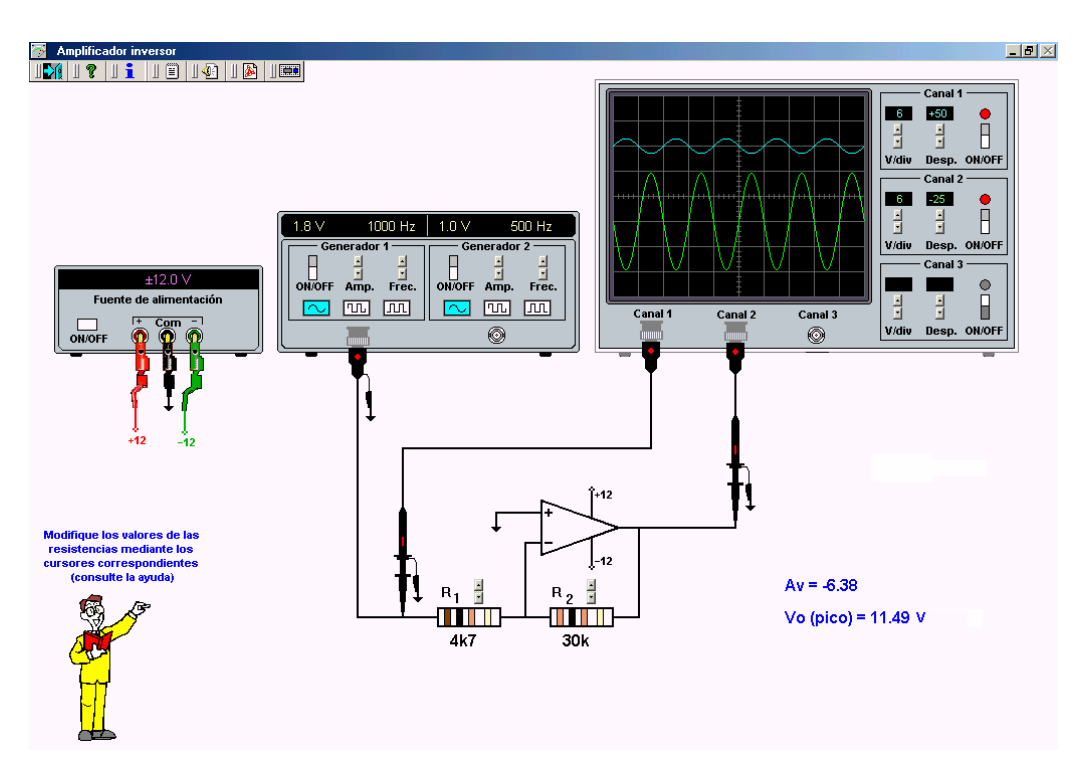

Figura 1. Interfaz gráfica de usuario del Simulador Básico de Electrónica Analógica.

Esta interfaz se asemeja al trabajo práctico en el laboratorio y contiene:

- Una fuente de alimentación.
- Un generador de funciones con dos generadores independientes.
- Un osciloscopio de tres canales.
- Enlaces con los conceptos teóricos asociados al circuito bajo análisis.
- Explicaciones habladas relacionadas con el circuito bajo análisis.
- Documentos de fabricantes.
- Enlace con un laboratorio virtual.

El Simulador Electrónico básico es una herramienta informática cuya ejecución puede iniciarse a partir de cualquier otra aplicación y debido a su forma de trabajo posee una gran flexibilidad para añadir, quitar o modificar imágenes.

Antes de comenzar a trabajar con el circuito, el usuario debe poner en marcha todos los instrumentos, de forma similar a lo que tiene que hacer en el laboratorio real. El usuario dispone de dos generadores de funciones independientes en los que puede seleccionar la forma de onda, la frecuencia y la amplitud, lo que permite simular con facilidad circuitos sumadores, restadores, comparadores, etc. Igualmente, el osciloscopio de tres canales independientes permite visualizar simultáneamente las formas de onda aplicadas o generadas por este tipo de circuitos (Figura 2).

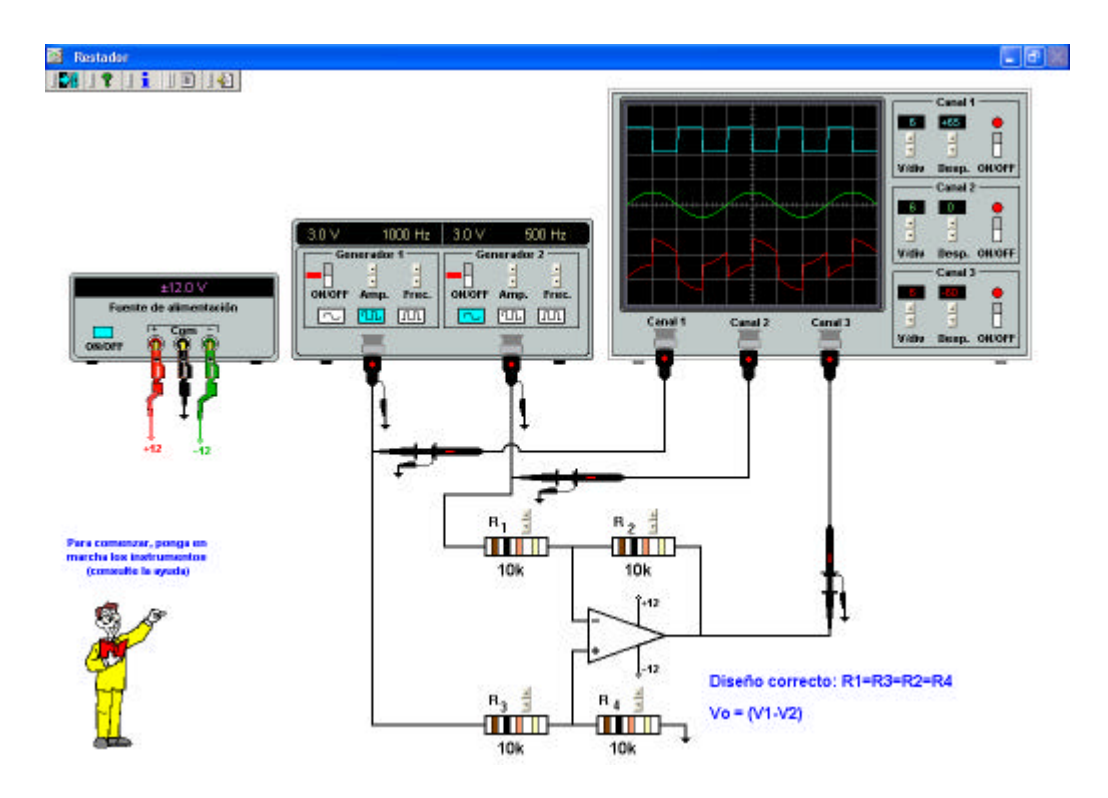

Figura 2. Circuito restador en el que se utilizan los dos generadores de señales y el osciloscopio.

La modificación del valor de un componente se realiza mediante un control sencillo con flechas arriba y abajo, mucho más intuitivo que el de los simuladores comerciales. Por otro lado, dicha modificación se realiza de acuerdo con los valores normalizados de los componentes y, en el caso de las resistencias, se muestra sobre su cuerpo el código de colores correspondiente (Figura 3).

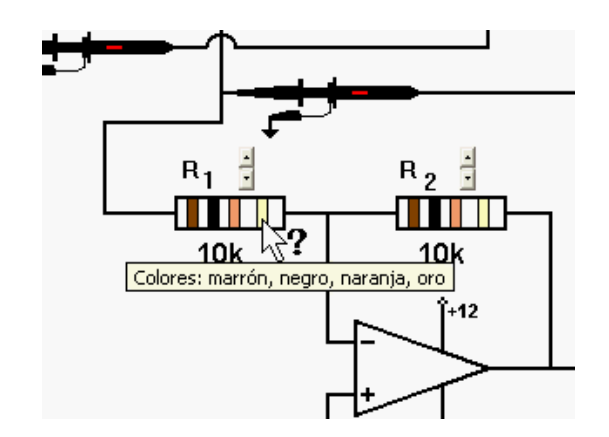

Figura 3. Código de colores de las resistencias.

Cuando la selección de los valores de los componentes provoca una situación no deseada, como por ejemplo la saturación del circuito, el interfaz lo advierte de forma fácilmente reconocible (Figura 4).

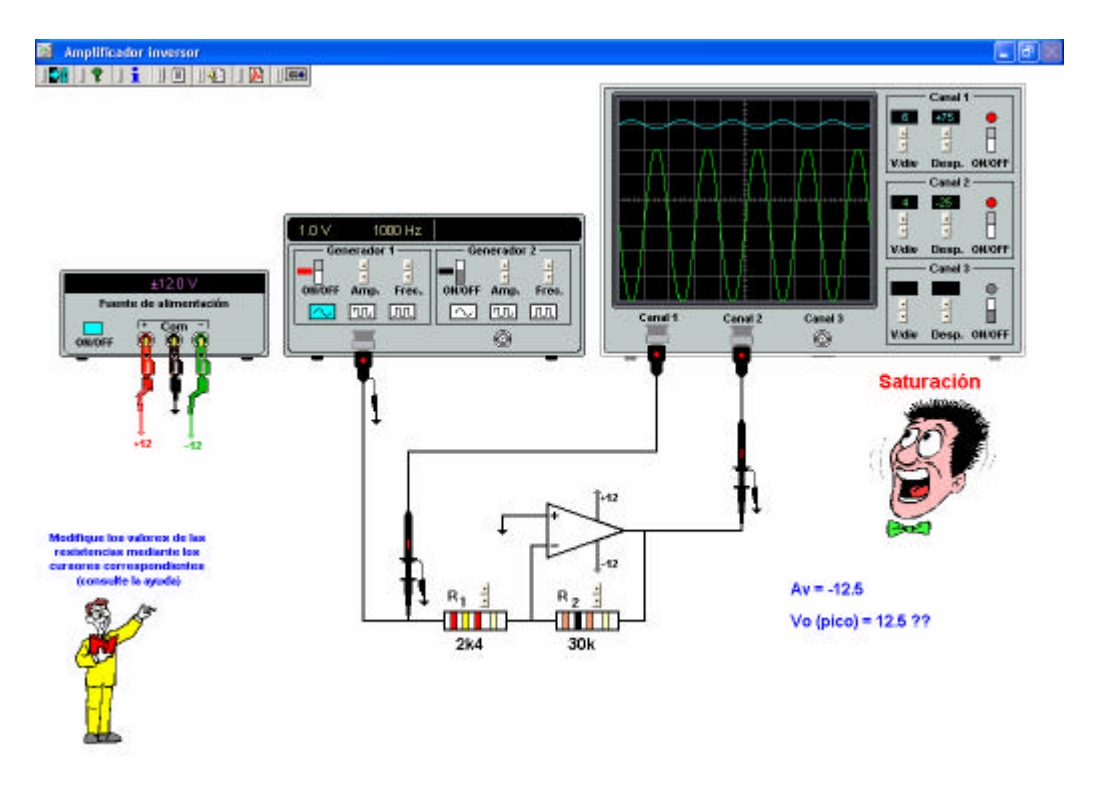

Figura 4. Saturación del circuito bajo análisis.

#### *2.2.2 Enlace con los conceptos teóricos*

Tal como se indica en el apartado 1, los simuladores comerciales no enlazan la experimentación virtual con los conceptos teóricos, debido a que están más orientados al diseño que al análisis.

El alumno que quiere aprender el funcionamiento de los circuitos electrónicos debe poder afianzar sus conocimientos mediante el enlace con los conceptos teóricos del circuito bajo análisis. La Figura 5 muestra como ejemplo el enlace del Simulador Electrónico Básico con la explicación teórica de un amplificador restador.

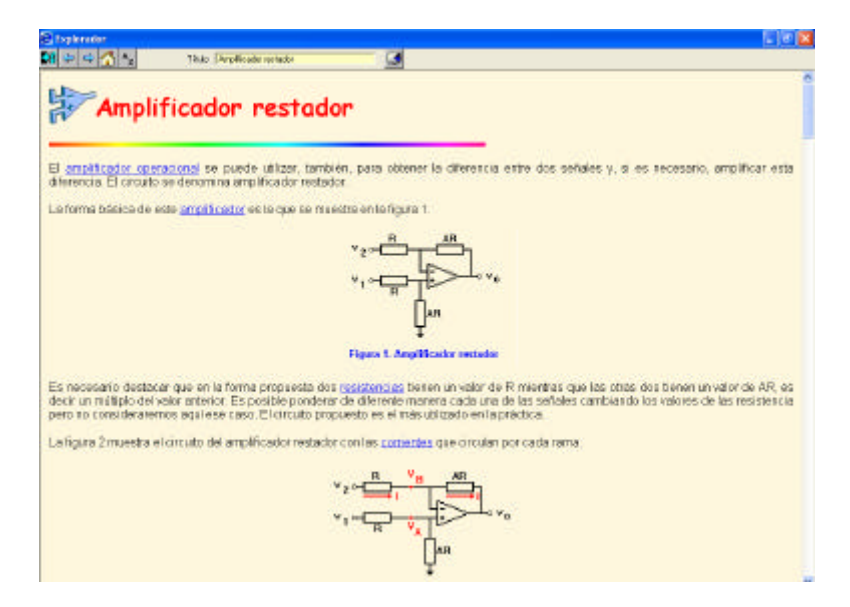

Figura 5. Enlace con los conceptos teóricos.

### *2.2.3 Explicaciones habladas*

Las explicaciones habladas están formadas por un fichero de audio y un conjunto de figuras estáticas que permanecen en pantalla durante determinados intervalos de tiempo, sincronizados con el sonido (Figura 6).

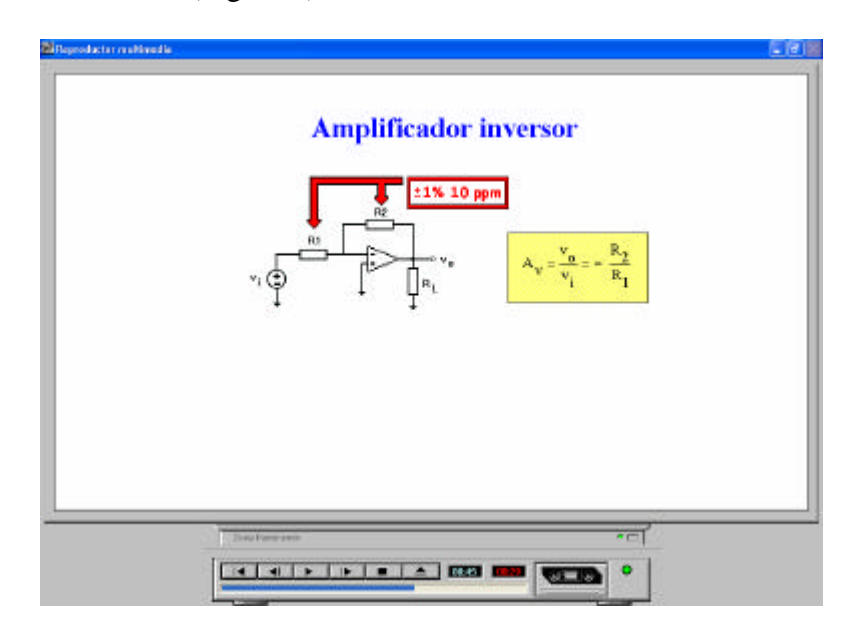

Figura 6. Ejemplo de explicación hablada.

#### *2.2.4 Laboratorio virtual*

Además de no enlazar con los conceptos teóricos, los simuladores comerciales tampoco enlazan con las actividades prácticas que se deben realizar en el laboratorio. El laboratorio virtual desarrollado (Figura 7) es un sistema hipermedia que tiene como objetivo contribuir a la mejora del proceso de aprendizaje de la Electrónica Analógica mediante su utilización entre la teoría y las prácticas de laboratorio. Igualmente, proporciona al alumno la posibilidad de evaluar su nivel de conocimientos acerca del funcionamiento de un determinado circuito.

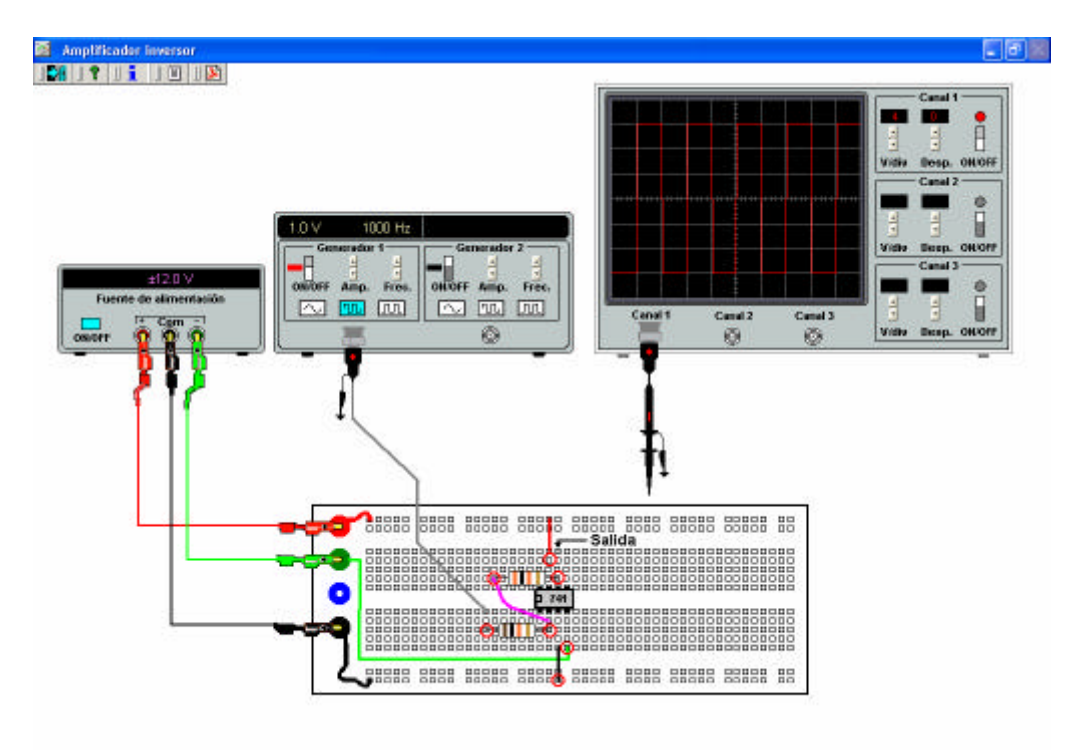

Figura 7. Laboratorio virtual.

El sistema proporciona las siguientes prestaciones:

- Forma al estudiante en la manera de llevar a cabo el montaje de los circuitos electrónicos sobre una placa de conexión sin soldaduras (denominada en inglés "Protoboard").
- Forma al estudiante en los fallos más habituales mediante la simulación de los tipos de averías más comunes:
	- o Placas de montaje averiadas.
	- o Componentes pasivos en cortocircuito o en circuito abierto.
	- o Dispositivos de estado sólido averiados.
	- o Resistencias de valor incorrecto.
- Proporciona al alumno una autoevaluación de los conceptos aprendidos en teoría.
- Proporciona al alumno la posibilidad de repasar los conceptos teóricos así como de consultar los documentos de los fabricantes asociados con los dispositivos que se utilizan.

La interfaz gráfica de usuario es muy similar a la del Simulador Electrónico Básico y presenta los mismos instrumentos que éste. Mediante la interfaz desarrollada el usuario selecciona los diferentes puntos de medida y en el osciloscopio se muestran las señales correspondientes.

#### *2.2.5 Documentos de fabricantes*

El Simulador Básico de Electrónica Analógica está enlazado con documentos de fabricantes y su objetivo es facilitar al alumno la interpretación de los mismos (Figura 8).

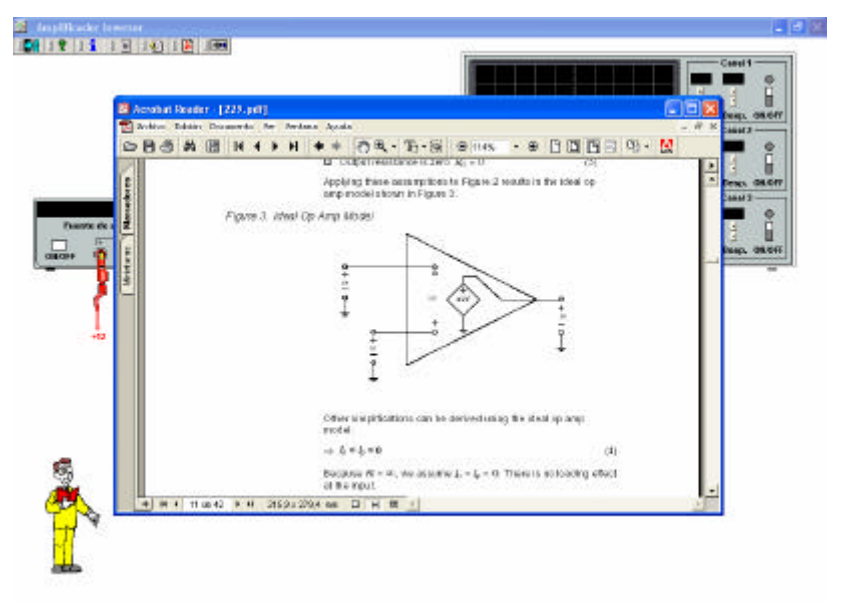

Figura 8. Enlace con documentos de fabricantes.

## **3. CONCLUSIONES**

El simulador de Electrónica Analógica desarrollado constituye una herramienta cuyas características son:

- Posee una interfaz gráfica de usuario amigable.
- Utiliza los modelos ideales por lo que se adapta mejor a las clases de teoría.
- Utiliza componentes normalizados.
- Muestra el código de colores de los componentes.
- Enlaza el circuito bajo análisis con los conceptos teóricos.
- Es hipermedia (contiene explicaciones habladas).
- Enlaza con un laboratorio virtual para que el alumno evalúe su nivel de conocimientos.

Hasta el momento, se han desarrollado simulaciones de circuitos básicos con amplificadores operacionales así como de circuitos digitales básicos.

### **4. BIBLIOGRAFÍA**

- [1] www.cadence.com
- [2] www.interactiv.com
- [3] www.micro-cap.co.uk
- [4] Sedra, Adel S. & Smith, Kenneth. "Microelectronic Circuits (4th Edition)". Oxford University Press. 1998.
- [5] Neamen, Donald A. "Electronic Circuits Analysis and Desing  $(2<sup>nd</sup> Edition)$ " McGraw Hill. 200.
- [6] Floyd, Thomas L. "Electronic Fundamentals (4th Edition)". Prentice Hall, 2001.
- [7] Cox, James. "Fundamentals of Linear Electronics Integrated and Discrete". Thomson Learning. 2002.
- [8] Gates, Earl D. "Introduction to Electronics". Thomson Learning. 2001.